# ${\bf Standby} Server^{\ast}$  for OS/2 Warp **Quick Setup Card**

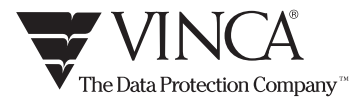

#### **Installing StandbyServer for OS/2 (LAN Server Advanced)**

This section summarizes the process for installing Standby*Server* for OS/2 Warp with a LAN Server Advanced network, detailed instructions are in Chapter 2 of the Standby*Server* for OS/2 Warp User's Guide. For detailed information on installing OS/2, LAN Server Advanced, and NetFinity, see the appropriate IBM documentation.

- Important! Each of the installation steps listed below must be completed on each machine, unless specifically instructed otherwise:
	- 1. Install Standby*Server* Hardware.
	- 2. Create the Vinca link between the primary and the standby machines that will carry all mirroring traffic.
	- 3. Install or Modify OS/2.
	- 4. Ensure that OS/2 is set up on both the primary and standby machines to recognize the disk device configuration required for Standby*Server*.
	- 5. Install LAN Server Advanced on the primary and standby machines with the User Accounts, Domains, Replication services, and machine names as required.
	- 6. Install StandbyServer software on both the primary and standby machines.
	- 7. Set which drives will not be exported from the standby machine.
	- 8. Install NetFinity Manager on the standby machine and NetFinity Services on the primary machine to enable automatic switching of the server function between the primary and the standby machines.
	- 9. Install mirroring and edit CONFIG.SYS on the primary machine.
	- 10. Modify failover command files as needed to ensure proper switch.
	- 11. Test the system, under controlled conditions, to ensure that it functions properly and that data is accessible after a system failure.

## **Installing StandbyServer for OS/2 (EZRAID)**

This section summarizes the process for installing Standby*Server* for OS/2 Warp; detailed instructions are in Chapter 3 of the Standby*Server* for OS/2 Warp User's Guide. For detailed information on installing OS/2 and NetFinity, see the appropriate IBM documentation.

- Important! Each of the installation steps listed below must be completed on each machine, unless specifically instructed otherwise:
	- 1. Install Standby*Server* Hardware.
	- 2. Create the Vinca link between the primary and the standby machines that will carry all mirroring traffic.
	- 3. Install or Modify OS/2.
	- 4. Ensure that OS/2 is set up on both the primary and standby machines to recognize the disk device configuration required for Standby*Server.*
	- 5. Install the StandbyServer software on both machines.
	- 6. Install NetFinity Manager on the standby machine and NetFinity Services on the primary machine to facilitate automatic switching of the server function between the primary and the standby machines.
	- 7. Set which drives will not be exported from the standby machine.
	- 8. Install mirroring and edit CONFIG.SYS on the primary machine.
	- 9. Modify failover command files as needed to ensure proper switch.
	- 10. Test the system, under controlled conditions, to ensure that it functions properly and that data is accessible after a system failure.

### **Evaluating StandbyServer for OS/2**

See page 17 of the User's Guide for instructions on evaluating and validating Standby*Server* before you begin the installation.

#### **Pre-Installation Checklist/System Requirements**

**IMPORTANT:** Before installing Standby*Server*, please read the following information. These conditions must be met before Standby*Server* can be installed.

- The standby machine must have at least two physical disk devices—one to hold the boot partition and local partitions, and one to be exported to function as part of the mirrored pair.
- There must be enough disk space on the disk devices in the primary machine to hold all data to be mirrored from the standby.
- The number and type of partitions on the boot disk devices of both the primary and standby machines must be identical to ensure that the drive letter assignments are consistent after failover.
- Each machine must be properly installed and configured to function as a file server on the network, including software and LAN adapters.
- The LAN cards and connecting cable that will function as the Vinca link must be available. These cards can be Vinca's proprietary cards or PRO/100 fast Ethernet cards.

See the following pages from the User's Guide as needed:

- Hardware requirements, pages 22 or 66.
- LAN Server Advanced-specific requirements, page 22.
- EZRaid-specific requirements, page 66.

#### **Pre-Assistance Check List**

Check the following conditions before calling Vinca technical support:

- $\Box$  Verify card settings, including the coprocessor settings.
- $\Box$  Ensure that there are no interrupt or I/O conflicts.

When calling for technical support, please have the following information available—it will be needed to assess your system's problem:

- Vinca registration number (located on the Registration Card).
- Brand and model of the primary and standby machines.
- Processor type and speed (e.g., Pentium<sup> $M \approx 200$ ).</sup>
- Type and size of disk devices used.
- Type of disk controllers used.
- Configuration changes made to Standby*Server* cards.
- Version of operating system.
- Version of LAN Server Advanced and application software.

## **Vinca Technical Support**

Vinca Technical Support is now available through the following support programs:

- Premium Support—24 hour toll-free telephone support.
- Priority Support—7:00 am–6:00 pm (MST) telephone support.
- Incident Support\*—Per incident charge telephone support.
- Basic Support—Free fax and e-mail support.
- Extended Incident Support—Weekend telephone support by appointment.

These programs are discussed in detail in the Technical Support Programs insert included in the product box. Some manuals contain misprinted information about Vinca's support programs and are superseded by this information.

\*One free Incident Support is included with each product purchase. An incident is defined as the resolution of one issue, problem or question, regardless of the number of telephone calls required. To use this free incident support, you will need to give the following Incident Number to the support technician:

Incident Number:

For more information about Vinca's support programs contact your nearest Vinca sales representative, Vinca Sales at 800-934-9530, Vinca Technical support, or visit our Web site at www.vinca.com.

Before accessing technical support for any issues, please complete the Pre-Assistance Check List (lower left corner of this card).

#### **Services**

After completing the Pre-Assistance Check List, you can contact us in the method that best fits your needs:

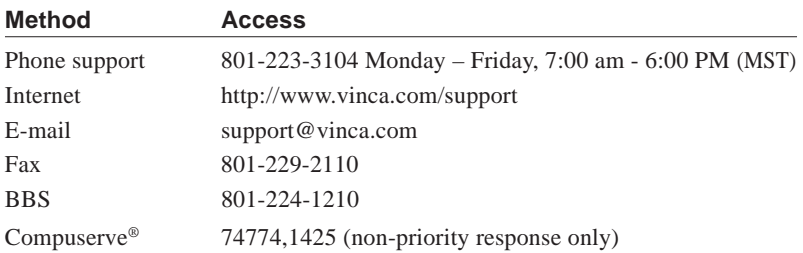